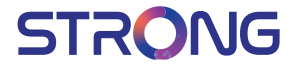

# androidty

## 4K Ultra HD Box **LEAP-S1**

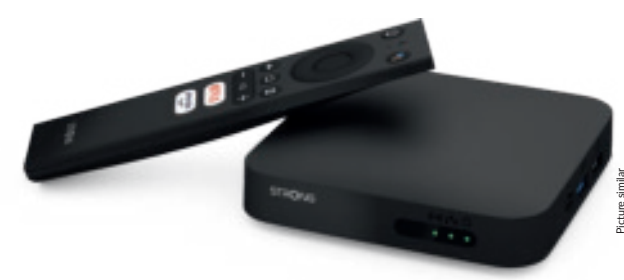

User manual Bedienungsanleitung Manuel d'utilisation Manuale utente Manual del usuario Manual do utilizador Használati útmutató Uživatelský manuál

Používateľská príručka Brugervejledning Brukerveiledning Gebruiksaanwijzing Användarhandbok Korisnički priručnik Ръководство на потребителя Посібник користувача

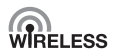

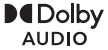

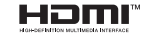

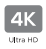

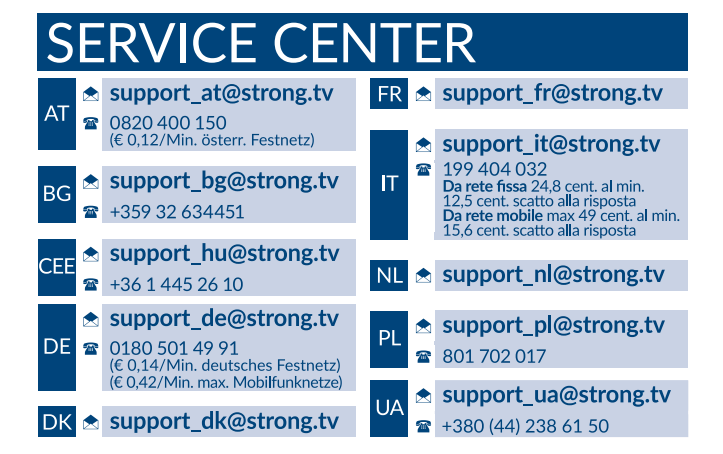

Supplied by STRONG Austria Represented by STRONG Ges.m.b.H. Teinfaltstraße 8/4.Stock A-1010 Vienna, Austria Email: support\_at@strong.tv

## **TABLE DES MATIÈRES**

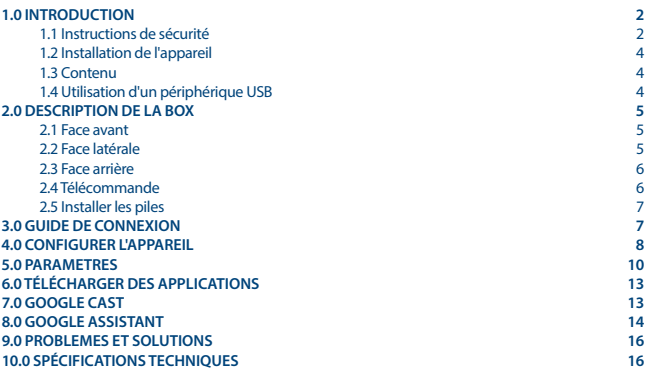

#### **DÉCLARATION DE CONFORMITÉ UE SIMPLIFIÉE**

STRONG déclare que l'appareil LEAP-S1 est conforme à la directive 2014/53 / UE.

Le texte complet de la déclaration de conformité UE est disponible à l'adresse Internet suivante: https://www.strong.tv/en/doc

Sous réserve de modifications. En raison de la recherche et du développement continus, les spécifications techniques, la conception et l'apparence des produits peuvent changer. Google, Google Play, YouTube, Android TV et d'autres marques sont des marques déposées de Google LLC. Wi-Fi est une marque enregistrée de Wi-Fi Alliance®. Skype est une marque enregistrée de Skype et STRONG n'est pas affilié, parrainé, autorisé ou autrement associé par / avec le groupe de sociétés Skype. Les termes HDMI et HDMI High-Definition Multimédia Interface et le logo HDMI sont des marques commerciales ou des marques déposées de HDMI Licensing Administrator, Inc. aux États-Unis et dans d'autres pays. Fabriqué sous licence de Dolby Laboratories. Dolby Audio et le symbole du double D sont des marques déposées de Dolby Laboratories. Tous les autres noms de produits sont des marques commerciales ou des marques déposées de leurs propriétaires respectifs.

© STRONG 2022. Tous droits réservés.

## <span id="page-3-0"></span>**1.0 INTRODUCTION**

Merci d'avoir choisi la Box Android TV 4K Ultra HD STRONG. Elle a été conçue avec les dernières nouvelles technologies et offre un divertissement complet et une grande polyvalence. Nous vous souhaitons de nombreuses heures de nouvelles expériences formidables en explorant l'univers **Android!** 

### **1.1 Instructions de sécurité**

Lisez toutes les instructions avant de mettre en marche l'appareil. Conservez bien ces instructions pour une éventuelle utilisation ultérieure.

- Utilisez uniquement des fixations et accessoires spécifiés ou fournis par le fabricant (tels que l'adaptateur d'alimentation, pilles, etc.).
- S'il vous plaît référez-vous aux informations de données électriques et de sécurité situées sur l'appareil avant d'installer ou de faire fonctionner l'appareil.
- Afin de réduire le risque d'incendie ou de choc électrique, ne pas exposer cet appareil à la pluie ou à l'humidité.
- La ventilation ne doit pas être entravée en couvrant les orifices de ventilation avec des objets tels que journaux, nappes, rideaux, etc.
- L'appareil ne doit pas être exposé à des éclaboussures et aucun objet rempli de liquides, comme des vases, doit être placé sur l'appareil.
- $\blacksquare$  Le signe  $\blacksquare$  indique un risque de choc électrique.
- Pour éviter les blessures, cet appareil doit être solidement fixé au sol/mur conformément aux instructions d'installation.
- Il peut y avoir un danger d'explosion si les piles sont remplacées de façon incorrecte. Remplacez, le piles seulement avec le même type ou équivalent.
- Les piles de doivent pas être exposées à une chaleur excessive comme le soleil, un feu ou toutes autres sources de chaleur.
- Une puissance sonore excessive des écouteurs ou du casque peut provoquer une perte auditive.
- Écouter de la musique à un niveau sonore élevé pendant des périodes prolongées peut endommager l'ouïe.
- Afin de réduire le risque d'endommager votre audition, il convient de baisser le volume à un niveau confortable de sécurité, et de réduire le temps d'écoute à des niveaux élevés.
- La prise secteur ou un appareil coupleur est utilisé comme dispositif de déconnexion, il doit rester facilement accessible. Lorsqu'ils ne sont pas utilisés et s'ils sont déplacés, Merci de prendre soin de l'ensemble de cordon d'alimentation, par exemple, attacher le cordon d'alimentation avec un par exemple un fil d'attache métallique plastifié. Il doit être exempt de bords tranchants et autres qui peuvent causer une abrasion de l'ensemble du cordon d'alimentation. L'absence d'une indication lumineuse sur l'appareil ne signifie pas qu'il est totalement déconnecté du secteur. Pour déconnecter complètement l'appareil, la prise secteur doit être débranchée.
- Lorsque tous les voyants de signalisation ou similaires sont éteints l'appareil est complètement déconnecté du secteur.
- Une attention particulière devrait être apportée sur les aspects environnementaux pour le recyclage des piles.
- Aucune source de flamme nue, telle que des bougies allumées, ne doivent être placées sur l'appareil.
- Pour éviter tout risque d'incendie, gardez toujours les bougies ou autres flammes nues à l'écart de ce produit à tout moment.

Un équipement portant ce symbole est un appareil de classe II ou doté d'une double<br>  $\Box$  isolation électrique II a été concu de manière que sa mise à la terre pour la sécurité isolation électrique. Il a été conçu de manière que sa mise à la terre pour la sécurité électrique n'est pas nécessaire.

#### **Précautions**

- N'essayez jamais d'ouvrir l'appareil. Il est dangereux de toucher l'intérieur de l'appareil en raison de tensions élevées et de risques électriques possibles. L'ouverture de l'appareil annule la garantie du produit. Pour tout entretien ou service se référer à un personnel qualifié.
- Lorsque vous raccordez des câbles, assurez vous que l 'appareil est débranché du secteur électrique. Après avoir éteint l'appareil, attendez quelques secondes avant de le déplacer ou de débrancher tout équipement.
- Il est impératif que vous utilisiez uniquement une rallonge approuvée et un câblage compatible qui convient à la consommation électrique des équipements installés. Assurez-vous que l'alimentation électrique correspond à la tension indiquée sur la plaque d'identification électrique à l'arrière de l'appareil.
- $\blacksquare$   $\bigwedge$  Risque d'explosion si la batterie est remplacée par un modèle incorrect
- Se débarrasser d'une batterie dans un feu ou un four chaud, broyer mécaniquement ou couper une batterie peut créer une explosion.
- Laisser une batterie dans un environnement à très haute température peut créer une explosion ou une fuite de liquide inflammable ou de gaz.
- Une batterie exposée à une très faible pression atmosphérique peut causer une explosion ou la fuite de liquide inflammable ou de gaz

#### **Environnement Opérationnel**

- Ne pas installer cet équipement dans un espace confiné comme une bibliothèque ou une unité similaire.
- Tenir hors de portée de la lumière directe du soleil
- Utiliser dans un endroit propre, sec et non poussiéreux.
- Ne pas poser de bougies près des ouvertures d'aération afin d'éviter l'entrée de matières étrangères inflammables dans l'appareil.

#### **Directives DEEE**

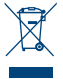

Ce sigle représentant la norme pour le recyclage des Déchets d'Équipement Électrique et Électronique indique que ce produit ne doit pas être traité comme les autres déchets ménagers sur le territoire de l'union Européenne. Pour éviter toute atteinte à l'environnement ou à la santé humaine par la mise a rebut incontrôlée des déchets, Merci de recycler cet équipement de façon responsable afin de promouvoir la réutilisation

durable des ressources matérielles. Merci d'utiliser votre système de reprise et de collecte officiel et l'égal ou contactez votre revendeur. Ils peuvent assurer la prise en charge pour un recyclage aux normes DEEE.

#### **Stockage**

Votre appareil a été soigneusement vérifié et emballé avant expédition. Lors du déballage, assurezvous que toutes les pièces sont incluses et maintenir l'emballage hors de portée des enfants. Nous vous recommandons de conserver le carton au cours de la période de garantie, pour garder votre appareil parfaitement protégé en cas de réparation sous garantie.

### <span id="page-5-0"></span>**1.2 Installation de l'appareil**

SVP suivez les instructions ci-dessous :

 Utilisez un câble HDMI de haute qualité en parfait état pour regarder la TV avec la meilleure résolution.

Mode d'emploi complet pour l'installation et l'utilisation de la Box TV Internet STRONG disponible sur notre site www.strong.tv. Les symboles utilisés sont les suivants :

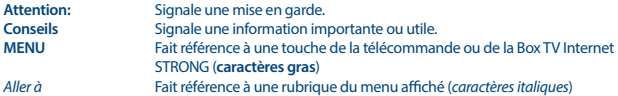

### **1.3 Contenu**

- 1. Box Android
- 2. Télécommande avec commande vocale
- 3. Adaptateur alimentation 12 V / 1 A
- 4. Câble HDMI
- 5. Piles LR03 (AAA) X 2
- 6. Instructions d'installation

**ATTENTION:** Les piles ne doivent pas être rechargées, démontées, court-circuitées ni mélangées à des piles d'un autre type. Si des accumulateurs rechargeables doivent être utilisés à la place des piles fournies(par exemple NiMH), nous vous recommandons d'utiliser des type à faible autodécharge pour assurer un fonctionnement de longue durée de votre télécommande.

### **1.4 Utilisation d'un périphérique USB**

- Il est recommandé d'utiliser un périphérique USB 2.0. Si votre périphérique n'est pas compatible avec les spécifications USB 2.0. Le bon fonctionnement de la lecture et des autres fonctions multimédia n'est pas garanti.
- STRONG ne peut pas garantir la compatibilité avec tous les types de périphériques USB tels que webcam, clavier, souris, périphérique de stockage.
- STRONG ne peut pas garantir fonctionnement parfait lorsqu'un HDD et une webcam sont utilisés simultanément.
- Si vous utilisez un disque dur externe (HDD), l'alimentation nécessaire au bon fonctionnement de votre disque dur n'est peut-être pas supporté par la Box TV Internet (5 V/500 mA). Dans ce cas il faut connecter une alimentation adaptée à votre Box TV Internet.
- Il est conseillé de ne pas sauvegarder d'information importante sur le périphérique de stockage USB utilisé avec la Box TV Internet. Nous vous conseillons de toujours sauvegarder les données sur un autre périphérique de stockage. STRONG ne peut être tenu responsable pour toutes pertes d'information ou conséquences de ces pertes d'information.

## <span id="page-6-0"></span>**2.0 DESCRIPTION DE LA BOX**

### **2.1 Face avant**

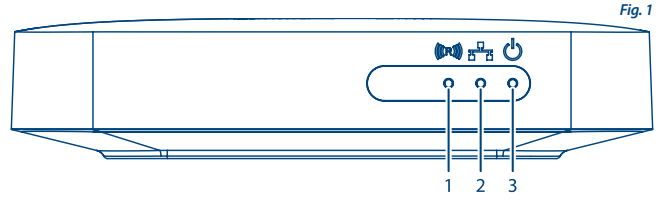

- 1. **Indicateur usage télécommande**  Si l'indicateur clignote lors de l'utilisation de la télécommande: associez la télécommande Bluetooth pour que toutes les fonctionnalités de l'Assistant Google fonctionnent. Voir 5.0 Paramètres / Appairage Bluetooth
- 2. **Indicateur Connection Internet**  Vert : Connecté Rouge : Déconnecté
- 3. **Indicateur Marche/Arrêt**  Vert : Décodeur allumé Rouge : Décodeur à l'arrêt

## **2.2 Face latérale**

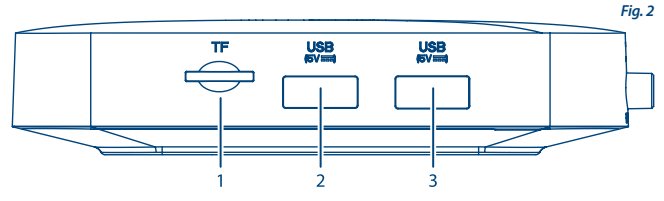

- 1. Emplacement carte TF
- 2. Port USB 3.0
- 3. Port USB 2.0

### <span id="page-7-0"></span>**2.3 Face arrière**

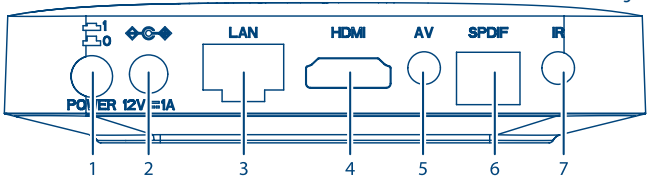

- 1. Interrupteur marche/arrêt
- 2. Adaptateur 12V
- 3. Ethernet
- 4. TV (HDMI)
- 5. Sortie audio / vidéo
- 6. S/PDIF (optique)
- 7. Infrarouge (facultatif)

### **2.4 Télécommande**

- 1. Marche/Arrêt
- 2. Microphone
- 3. Google Assistant
- 4.  $A/\nabla/4$
- 5. Entrer
- 6. Retour
- 7. Accueil
- 8. Toutes apps
- 9. Volume
- 10. Netflix, Prime Video

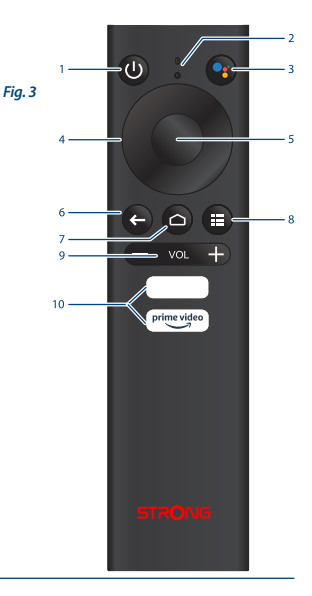

### <span id="page-8-0"></span>**2.5 Installer les piles**

Ouvrez le couvercle de la télécommande et insérez 2 piles LR03 (AAA) dans le compartiment. Le schéma de la position correcte des pôles des piles est indiqué à l'intérieur du compartiment des piles.

1. Ouvrez le couvercle. 2. Insérez les piles. 3. Fermez le couvercle.

**ATTENTION:** Les piles ne doivent pas être rechargées, démontées, court-circuitées électriquement, mélangées ou utilisées avec d'autres types de piles/ batteries.

## **3.0 GUIDE DE CONNEXION**

Reportez-vous au schéma ci-dessous pour connecter votre Box Android TV à l'alimentation, au réseau et à vos autres appareils. (Remarque: avant de commencer, veuillez éteindre tous les appareils à connecter.)

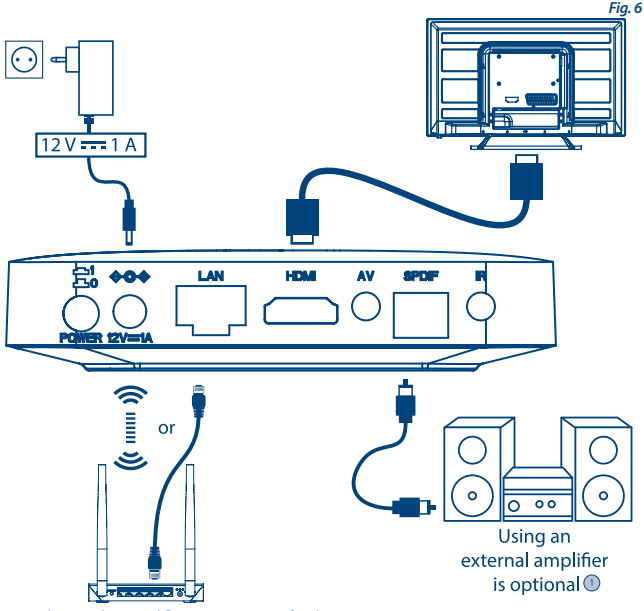

1. L'utilisation d'un amplificateur externe est facultative

<span id="page-9-0"></span>**NOTE:** La box LEAP-S1 peut être connecté via Wi-Fi. Allez dans Paramètres -> Réseau et internet.

- 2. Connectez la box LEAP-S1 avec le câble HDMI.
- 3. Connectez le port LAN du SRT202EMATIC au port LAN de votre box Internet ou au réseau Internet de votre domicile via un câble Ethernet/RJ45.
- 4. Connectez la TV Box à l'alimentation à l'aide de l'adaptateur secteur fourni. Ensuite allumez votre appareil.
	-

**NOTE:** Avant d'allumer votre appareil, veuillez connecter l'entrée du signal du téléviseur sur la bonne source.

### **4.0 CONFIGURER L'APPAREIL**

Vous pouvez allumer votre appareil après avoir correctement connecté tout le matériel. Pour pouvoir utiliser Google Assistant sur votre télécommande, vous devez d'abord associer votre télécommande Bluetooth à votre TV Box. Suivez les instructions d'appairage à l'écran.

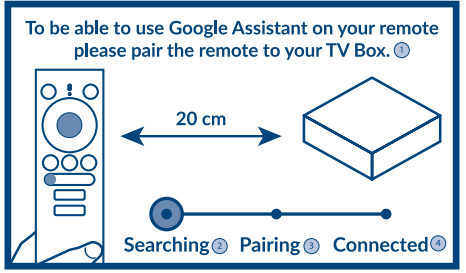

- 1. Pour pouvoir utiliser Google Assistant sur votre télécommande, veuillez coupler la télécommande à décodeur
- 2. Recherche
- 3. Appairé
- 4. Connecté

#### **Etape1: Langue**

Sélectionnez la langue souhaitée sur la page d'accueil

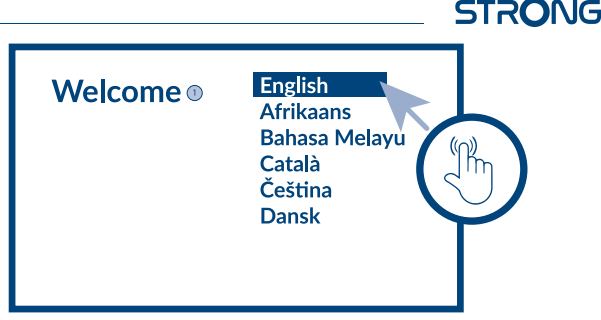

#### 1. Bienvenue

#### **Etape 2: Configuration avec un appareil Android**

Choisissez de configurer votre décodeur avec un autre appareil Android / ordinateur ou d'ignorer cette étape. Si vous choisissez Continuer, veuillez suivre le guide pour terminer la configuration rapide de Google.

#### **Etape 3: Wi-Fi**

Connectez-vous à votre réseau Wi-Fi. Ignorez cette étape si vous êtes déjà connecté via Ethernet.

#### **Etape 4: Compte Google**

Connectez-vous avec votre compte Google.

#### **Etape 5: Termes et conditions du service et politique de confidentialité**

Lisez et acceptez les Termes et conditions du service et politique de confidentialité.

#### **Etape 6: réglages localisation**

Choisissez d'autoriser ou non Google à utiliser votre position pour améliorer votre expérience.

#### **Etape 7: Rapport de diagnostic.**

Indiquez si vous souhaitez autoriser votre TV à envoyer des données de diagnostic et d'utilisation automatiques à Google.

#### **Etape 8: Faites connaissance avec votre assistant Google.**

Activez la fonction Assistant Google pour que la fonctionnalité fonctionne sur votre télécommande.

<span id="page-11-0"></span>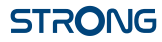

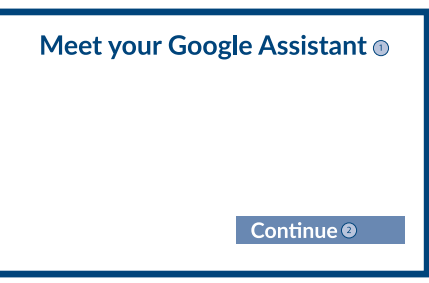

- 1. Rencontrez votre Google Assistant
- 2. Continuer

#### **Etape 9: Commencer avec les applications**

Sélectionnez les applications que vous souhaitez installer.

#### **Etape 10: Bienvenue dans l'univers Android TV**

Une présentation des fonctionnalités du SRT202EMATIC Cliquer sur **DONE** après avoir suivi la présentation, Vous êtes prêt à commencer.

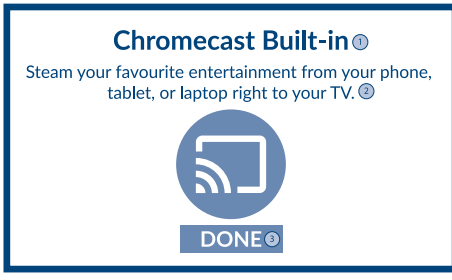

- 1. Chromecast Built-in
- 2. Diffusez vos divertissements préférés depuis votre téléphone, tablette ou ordinateur portable directement sur votre téléviseur
- 3. Terminer

## **5.0 PARAMETRES**

Sélectionnez Paramètres pour vérifier les informations de l'appareil, ajouter/supprimer des comptes et apporter des modifications aux paramètres système.

#### **Paramètres Wi-Fi**

Dans « Réseau et Internet », sélectionnez et activez le Wi-Fi pour vous connecter au réseau. Une fois que l'appareil scanne et répertorie les réseaux Wi-Fi à proximité, sélectionnez le nom de réseau approprié, si nécessaire, entrez le mot de passe et sélectionnez "Se connecter".

#### **Réglages langues**

Dans «Paramètres», "Préférences relatives à l'appareil" sélectionnez "Langues" et modifier la langue selon vos souhaits.

#### **Association Bluetooth**

- Sélectionnez "Paramètres" dans le lanceur de menu.
- Dans le menu "Télécommande et accessoires" cliquer sur "Ajouter un accessoire" et ensuite sélectionner l'appareil à connecter.

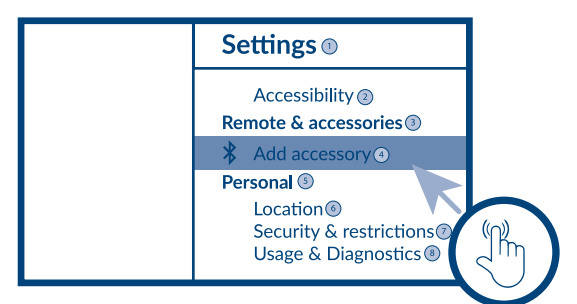

- 1. Paramètres
- 2. Accessibilité
- 3. Télécommande & accessoires
- 4. Ajouter accessoire
- 5. Personnel
- 6. Localisation
- 7. Sécurité & restrictions
- 8. Utilisation & Diagnostiques

#### **Supprimer un appareil Bluetooth**

- Sélectionnez "Paramètres" dans le lanceur de menu..
- Dans le menu "Télécommande et accessoires" cliquer sur "Supprimer accessoire" et ensuite sélectionner l'appareil à supprimer.

#### **Ajouter un nouveau compte**

Pour les nouveaux utilisateurs Google: créez un nouveau compte Google via la Box Android TV pour faciliter la connexion et la sécurité des paiements. Ajoutez un compte ou changez de compte et sous Comptes dans le menu « Paramètres ».

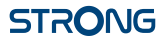

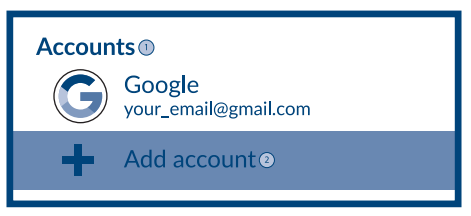

- 1. Comptes
- 2. Ajouter compte

#### **Réglage usine**

Sous Paramètres, sélectionnez Préférences de l'appareil> À propos de> Réinitialisation d'usine. Cliquer sur « Réinitialiser » pour tout supprimer.

Attention cette option supprimera toutes les applications installées manuellement et toutes les données utilisateurs.

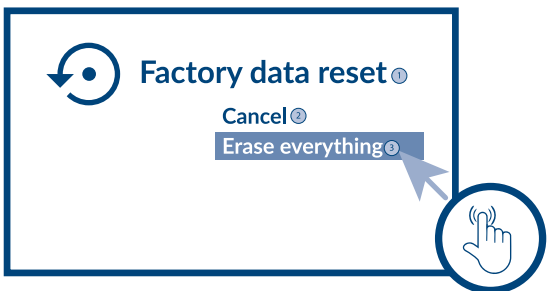

- 1. Réinitialisation des données d'usine
- 2. Annuler
- 3. Effacer tout

#### **À propos**

Vous pouvez vérifier les informations sur votre appareil en cliquant sur **À PROPOS** dans le menu "Paramètres" « préférences relatives à l'appareil ». Cette page affiche le modèle de votre appareil, la version, la version du firmware et plus encore. Vous pouvez également mettre à jour votre système en cliquant sur Mise à jour du système dans ce menu.

<span id="page-14-0"></span>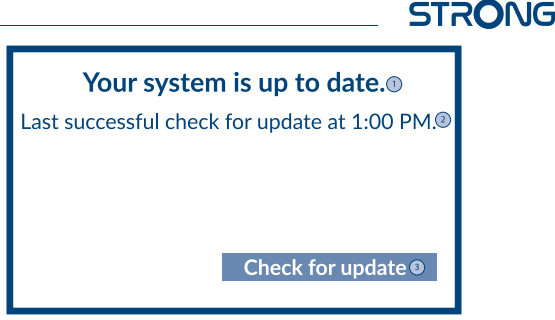

- 1. Votre système est à jour
- 2. Dernière vérification de mise à jour réussie à 13h
- 3. Vérifier la mise à jour

### **6.0 TÉLÉCHARGER DES APPLICATIONS**

Toutes les applications sont disponibles sur le Google Play Store. N'installez pas d'applications via une clé USB, une carte SD ou un disque dur.

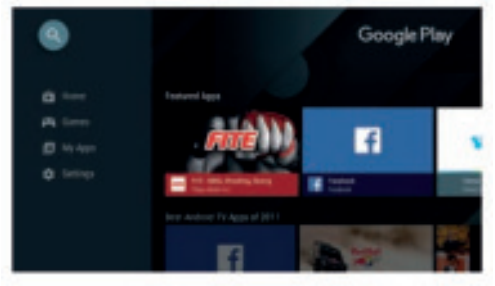

## **7.0 GOOGLE CAST**

#### **Afficher des contenus à partir d'un appareil mobile.**

Certaines applications permettent d'afficher les contenus directement sur votre écran TV. Suivez simplement les étapes suivantes.

- 1. Ouvrez une application compatible « Google cast » sur votre appareil mobile
- 2. Naviguer vers l'écran que vous souhaitez afficher.

### <span id="page-15-0"></span>**Afficher à partir de Google Chrome**

Google Chromecast est intégré dans cet appareil. Pour diffuser depuis Google Chrome, cliquez sur l'icône Paramètres []: située dans le coin supérieur droit du navigateur, puis cliquez sur "Diffuser".

## **8.0 GOOGLE ASSISTANT**

#### **Exemples :**

**Dites-le et lisez-le** Demandez de lire un contenu, il sera lu. Profitez.

**Films et Émissions TV:** Dites « Lis Stranger Things sur Netflix" Applications: Ouvre YouTube. Cherche des sitcoms. Info: « Dis-moi à propos de Game of Thrones ».

#### **Contrôle**

Lecture: Pause. Stop. Reprendre la lecture Baisse le volume, Augmente le volume,

#### **Lire de la musique, écouter les actualités ou des podcasts**

Musique: Joue musique de Sia sur…. (L'assistant jouera la musique de votre choix sur Actualités : Quelles sont les dernières informations ?

### **Demande à Google**

Sports: Quel est le score de PSG-OM ? Quand est le prochain match de l'équipe de France de foot ? Calcule: Combien font 12X66 ? combien font 20% de 80? Dictionnaire: Que veut dire "ludique" ? Trouver des réponses : A quelle distance se situe la Lune de la Terre ? Comment retire rune tâche sur tapis ? Conversions unités : Combien de pieds dans un mètre. Pour commencer appuyer la touche

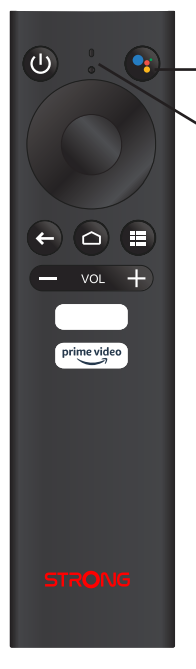

**Google Assistant** de votre télécommande.

Parlez dans le microphone de votre télécommande. En savoir plus sur l'Assistant Google sur assistant.google.com ou dire "Que pouvez-vous faire?"

**NOTE:** Pour pouvoir utiliser Google Assistant via votre télécommande, vous devez d'abord associer votre télécommande Bluetooth à votre TV Box.

## <span id="page-17-0"></span>**9.0 PROBLEMES ET SOLUTIONS**

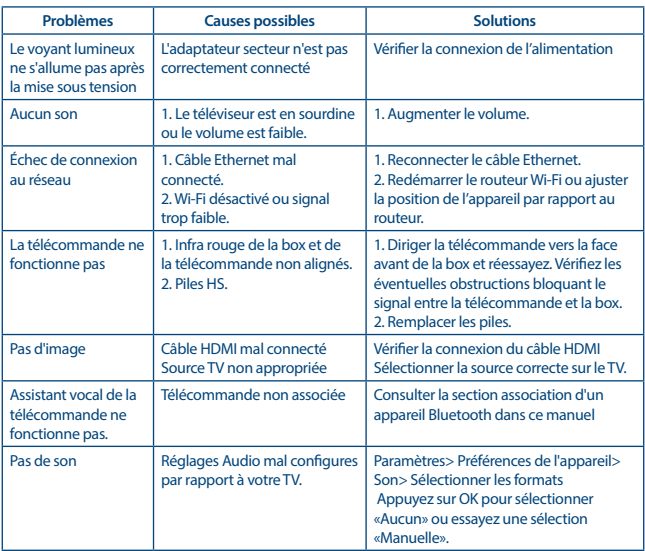

## **10.0 SPÉCIFICATIONS TECHNIQUES**

## **Décodeur Vidéo**

Aspect ratio: 16:9, Auto/Plein écran<br>Résolution Vidéo: 2160p. 1080p. 720p. 4 2160p, 1080p, 720p, 4Kp60 10-Bit H.265, 4Kp60 VP9 Profil 2, 4Kp30 H.264

## **Décodeur Audio**

Décodeur Audio : Dolby® Digital/ Dolby® Digital Plus\*, MPEG-1 layer 1/2<br>Mono. L/R. Stéréo Mono, L/R, Stéréo

\* Dolby Digital Plus, Dolby Digital et le symbole du double D sont des marques déposées de Dolby Laboratories

#### **Système & Mémoire**

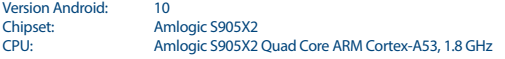

GPU: Quad Core ARM Mali-G31@1800 MHz<br>SDRAM: DDR4: 2 GR SDRAM: DDR4: 2 GB<br>Flash: AMMC: 8 GE  $e^{MMC}$ :  $8$  GB

#### **Connecteurs**

**HDMI** Ethernet 1x USB 2.0 + 1x USB 3.0 ports Port Micro SD S/PDIF (optique) AV IR DC IN (12 V,1 A)

## **General data**

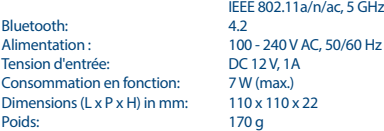

#### **Protection des données:**

Veuillez noter que STRONG, ses partenaires de fabrication, les fournisseurs d'applications et les fournisseurs de services peuvent collecter et utiliser des données techniques et des informations connexes, y compris, mais sans s'y limiter, des informations techniques sur cet appareil, le système et les logiciels d'application et les périphériques. STRONG, ses partenaires de fabrication, les fournisseurs d'applications et les fournisseurs de services peuvent utiliser ces informations pour améliorer les produits ou pour vous fournir des services ou des technologies, pour autant qu'elles soient sous une forme qui ne vous identifie pas personnellement.

IEEE 802.11b/g/n, 2.4 GHz

De plus, certains services fournis - déjà dans l'appareil ou installés par vous - peuvent demander une inscription pour laquelle vous devez fournir des données personnelles.

Aussi, sachez que certains services qui ne sont pas préinstallés mais peuvent être installés peuvent collecter des données personnelles même sans fournir d'avertissements supplémentaires et que STRONG ne peut être tenu responsable d'une éventuelle violation de la protection des données par des services tiers non préinstallés.

\* La disponibilité des applications dépend du pays d'utilisation. STRONG ne peut être tenu responsable des prestations de tiers. Les offres de tiers peuvent être modifiées ou supprimées à tout moment, peuvent ne pas être disponibles dans toutes les régions et peuvent nécessiter un abonnement séparé.